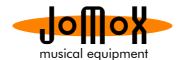

## Updating the Alpha Base OS via sysEx Dumper

We found out that the SD cards provided with units that have serial number about above 100 were not readable by the Alpha Base. Sorry about that! We have used exactly the same type and same supplier but obviously the cards are different although they use FAT32 as well.

The new OS update is better able to read those cards and offers many new features and bug fixes. In order to be able to update those units, you can use the old SysEx way as well. After installing the OS update you should be able to use the SD cards. With the onboard USB in the Alpha Base there are no problems on midi sysex transmission.

**1.** Download the most recent Sysex Dumper and install it on your computer. The tool is very simple and mostly self-explanatory.

2. Connect the Alpha Base USB with your computer and start the tool. As Output please select the Alpha Base:

| AlphaBase_051 | 15.MID                                       | x           |
|---------------|----------------------------------------------|-------------|
|               |                                              | Version 3.6 |
| Trackname     | Alpha Base OS 115                            |             |
| Instrument    |                                              |             |
| Dump Type     | UNKNOWN JoMoX Dump                           |             |
| Events        | No. Header Length                            | Clear       |
|               | 0 f0 31 7f 5d 10 784                         |             |
|               | 2 f0 31 7f 5d 10 784<br>3 f0 31 7f 5d 10 784 |             |
|               | 4 f0 31 7f 5d 10 784 💌                       |             |
| Open          | Input Jomox Alpha Base                       | Receive     |
|               | Channel 1                                    |             |
| Save As       | Output Jomox Alpha Base 💌                    | Transmit    |
|               |                                              |             |

3. Download the most recent OS Midi File (AlphaBase OSXXX.MID) and load it into the tool by pressing Open...

| AlphaBase_051 | 15.MI | D                          |             |            |   |            |
|---------------|-------|----------------------------|-------------|------------|---|------------|
|               |       |                            |             |            |   | Version 3. |
| Trackname     | Alpha | Base OS 115                |             |            | _ |            |
|               |       |                            | _           |            |   |            |
| Instrument    | I     |                            |             |            |   |            |
| Dump Type     | UNKN  | OWN JoMoX I                | Dump        |            |   |            |
|               |       |                            |             |            |   |            |
| Events        | No.   | Header                     |             | Length     |   | Clear      |
|               | 0     | f0 31 7f 5d                |             | 784        | _ |            |
|               | 1     | f0 31 7f 5d<br>f0 31 7f 5d |             | 784<br>784 |   |            |
|               | 2     | f0 31 7f 5d                |             | 784        |   |            |
|               | 4     | f0 31 7f 5d                |             | 784        | - |            |
|               |       |                            |             |            |   |            |
| Open          |       | Input                      | Jomox Alpha | Base       | Ŧ | Receive    |
|               |       | Channel                    | 1 🔻         |            |   |            |
| Save As       |       | Output                     | Jomox Alpha | Base       | 7 | Transmit   |
|               |       | transmit                   | ting        |            |   |            |

**4.** Now just press Transmit. You don't need to adjust anything on the Alpha Base. The blocks start to count up in the Alpha Base display while the progressing bar on the tool grows.

5. After a few minutes the display reads:

|   |   |    |   | ą |   |   |   |   |   |   |   |   |   |   |   |
|---|---|----|---|---|---|---|---|---|---|---|---|---|---|---|---|
| Т | U | t. | n | U | Π | i | ŧ | 0 | ÷ | ŧ | ā | n | d | o | n |

6. Now please turn the Alpha Base off and on again and see the new version number in the display. That was it.